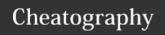

## Sublime Text 3 - The Beginner's Guide Cheat Sheet by [deleted] via cheatography.com/23757/cs/5310/

| General               |                   |
|-----------------------|-------------------|
| Command Pallete       | CTRL+S-<br>HIFT+P |
|                       |                   |
| Distraction Free Mode | SHIFT+F11         |
| Show/Hide Console     | CTRL+`            |
| Show/Hide Sidebar     | CTRL+K/B          |
| Select Autocomplete   | CTRL+SPACE        |
| Suggestion            |                   |
| Undo/Redo Last Move   | CTRL+Z/B          |

| Window & Layout Manipulation         |                   |
|--------------------------------------|-------------------|
| Distraction Free Mode                | SHIFT+F11         |
| Fullscreen                           | F11               |
| New Tab                              | CTRL+N            |
| New Window                           | CTRL+S-<br>HIFT+P |
| Split View into 2 Columns            | ALT+SH-<br>IFT+2  |
| Split View into 3 Columns            | ALT+SH-<br>IFT+3  |
| Split View into 4 Columns            | ALT+SH-<br>IFT+4  |
| Split View into Grid ie. 4<br>Groups | ALT+SH-<br>IFT+5  |
| Split View into 2 Rows               | ALT+SH-<br>IFT+8  |
| Split View into 3 Rows               | ALT+SH-<br>IFT+9  |
| Move working file to a               | CTRL+S-           |
| specified group between              | HIFT+             |
| [NUMs] 1 & 4                         | [NUM]             |

| Bookmarks         |               |
|-------------------|---------------|
| Toggle Bookmark   | CTRL+F2       |
| Clear Bookmarks   | CTRL+SHIFT+F2 |
| Previous Bookmark | SHIFT+F2      |
| Next Bookmark     | F2            |
|                   |               |
| Block Folding     |               |

| Block Folding    |              |
|------------------|--------------|
| Fold Selection   | CTRL+SHIFT+[ |
| Unfold Selection | CTRL+SHIFT+] |
| Fold All         | CTRL+K, I    |
| Unfold All       | CTRL+K, J    |
| Fold Level       | CTRL+2/9     |

| Navigation                             |                                          |
|----------------------------------------|------------------------------------------|
| Close Working Tab                      | CTRL+W                                   |
| Cycle Up Through<br>Tabs               | CTRL+PgUp                                |
| Cycle Down Through<br>Tabs             | CTRL+PgDn                                |
| Cycle To & Fro<br>Through Tabs         | CTRL+Tab                                 |
| Go to Anything                         | CTRL+P                                   |
| Go to Line Within Working File         | CTRL+G                                   |
| Go to Line Within<br>Another File      | CTRL+P+[file<br>name] : [line<br>number] |
| Go to Symbol                           | CTRL+R                                   |
| Open a File and<br>Search for a Symbol | CTRL+P,                                  |
| Quickly Open a File                    | CTRL+P                                   |
| Switch to Tab                          | CTRL+ <i>Tab</i><br><i>Number</i>        |

| Selecting                           |                   |
|-------------------------------------|-------------------|
| Multiple Cursors                    | CTRL+ Click       |
| Parenthsise Selection               | CTRL+S-<br>HIFT+M |
| Select Line                         | CTRL+L            |
| Select Word                         | CTRL+D            |
| Select Next Iteration               | CTRL+D            |
| Unselect Next Iteration             | CTRL+U            |
| Skip, and Select the Next Iteration | CTRL+K, D         |
| Wrap Selection in HTML<br>Tag       | ALT+SH-<br>IFT+W  |

| Find/Replace           |                  |
|------------------------|------------------|
| Find                   | CTRL+F           |
| Find in Files          | CTRL+SHIFT+F     |
| Find Next              | F3               |
| Find Previous          | SHIFT+F3         |
| Find, then Multi Edit  | CTRL+F,          |
|                        | ALT+ENTER        |
| Replace                | CTRL+H           |
| Replace Every          | After Selecting, |
| Selection              | ALT+F3           |
| Incremental Search     | CTRL+I           |
| Use Selection for Find | CTRL+E           |
| Field                  |                  |
| Use Selection for      | CTRL+SHIFT+E     |
| Replace Field          |                  |
|                        |                  |

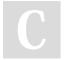

By [deleted] cheatography.com/deleted-23757/

Published 1st October, 2015. Last updated 12th May, 2016. Page 1 of 2. Sponsored by **CrosswordCheats.com**Learn to solve cryptic crosswords!
http://crosswordcheats.com

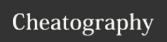

## Sublime Text 3 - The Beginner's Guide Cheat Sheet by [deleted] via cheatography.com/23757/cs/5310/

| Editing                         |                                             |
|---------------------------------|---------------------------------------------|
| Block Comment                   | Select Items, CTRL+-<br>UP+/                |
| Comment                         | Select Items, CTRL+/                        |
| Cut Line                        | Place Cursor at  Beginning of Line,  CTRL+X |
| Delete Line                     | CTRL+SHIFT+K                                |
| Delete From<br>Cursor to BOL    | CTRL+K, BKSP                                |
| Delete From<br>Cursor to EOL    | CTRL+K, K                                   |
| Delete Word<br>Forwards         | CTRL+DEL                                    |
| Delete Word<br>Backwords        | CTRL+BKSP                                   |
| Duplicate Line                  | CTRL+SHIFT+D                                |
| Join Line Below<br>Current Line | CTRL+J                                      |
| Increase Font<br>Size           | CTRL+ "+"                                   |
| Decrease Font<br>Size           | CTRL+ "-"                                   |
| Indent Current<br>Line          | CTRL+]                                      |
| Unindent<br>Current Line        | CTRL+[                                      |
| Move Line Up                    | CTRL+SHIFT+UP                               |
| Move Line<br>Down               | CTRL+SHIFT+DOWN                             |
| Paste With Proper Indent-       | CTRL+SHIFT+V                                |

| Editing (cont)         |                         |
|------------------------|-------------------------|
| Transform to Uppercase | CTRL+K, U               |
| Transform to Lowercase | CTRL+K, L               |
| Transpose              | Select Items,<br>CTRL+T |
| Multiple Cursors       | CTRL+ Click             |

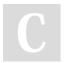

ation

By [deleted] cheatography.com/deleted-23757/

Published 1st October, 2015. Last updated 12th May, 2016. Page 2 of 2. Sponsored by **CrosswordCheats.com**Learn to solve cryptic crosswords!
http://crosswordcheats.com